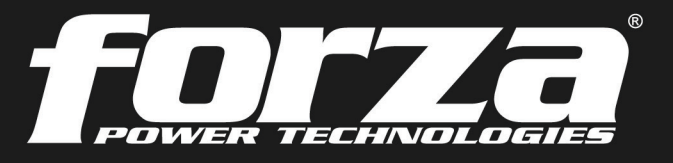

**2 years** Warranty

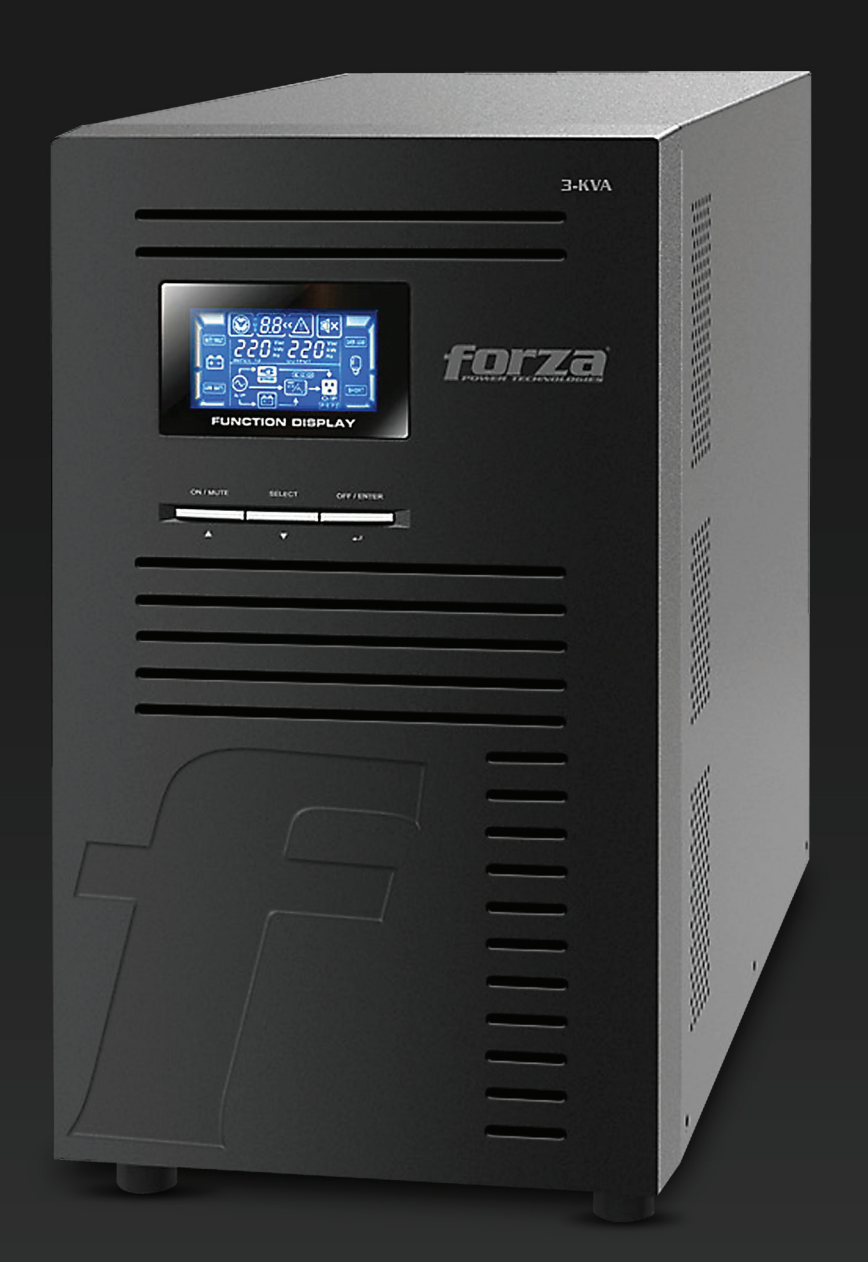

# **Manual del Usuario**

Sistema de Alimentación Ininterrumpible

# **UPS en línea FDC-003K**

# Tabla de contenido

#### 1. Introducción

- 1-1. Transporte
- 1-2. Pasos preliminares
- 1-3. Configuración inicial
- 1-4. Instrucciones importantes de seguridad
- 1-5. Mantenimiento, servicio y fallas

#### 2. Operación

- 2.1 Desempaque e inspección
- 2.2 Vista del panel frontal y posterior de la UPS
- 2.3 Procedimiento de instalación
- 2.4 Software de monitoreo ForzaTracker

#### 3. Operación avanzada

- 3.1 Descripción de botones y funciones
- 3.2 Panel LCD
- 3.3 Alarma audible
- 3.4 Abreviaturas en la pantalla LCD
- 3.5 Configuración de parámetros de la UPS
- 3.6 Descripción del modo de funcionamiento
- 3.7 Códigos de falla
- 3.8 Indicadores de advertencia
- 4. Solución de problemas
- 5. Almacenamiento y mantenimiento
- 6. Especificaciones técnicas

#### 1. Introducción

Gracias por preferir el Sistema de Alimentación Ininterrumpible (UPS) en línea Atlas 3000 de Forza. Con el objeto de aprovechar todas las características y ventajas que le ofrece esta unidad, haga el favor de leer y observar todas las instrucciones relativas a su instalación y modo de operación antes de desempacar, instalar u operar este dispositivo. Después de haber leído el manual, guárdelo en un lugar seguro para referencia en el futuro.

La información incluida en este manual comprende el sistema de alimentación ininterrumpible de 3000 VA, sus funciones básicas, procedimientos operativos, opciones disponibles y guía de solución de problemas. Además, incluye información sobre cómo enviar, almacenar, manipular e instalar el equipo.

#### 1-1. Transporte

• Debe transportar el sistema UPS únicamente en su embalaje original para protegerlo contra golpes e impactos.

#### 1-2. Pasos preliminares

- Se puede producir condensación de agua si la UPS se desempaca en un lugar muy frío y luego se traslada a un lugar más cálido. La UPS debe estar completamente seca antes ser instalada. De no ser así, podría aumentar el riesgo de una descarga eléctrica.
- No instale el sistema UPS en lugares húmedos o cerca de salidas de agua.
- No instale el sistema UPS donde pueda quedar expuesto a la luz directa del sol ni cerca de un calentador o salida de calefacción.
- No obstruya las salidas de ventilación en la carcasa de la UPS.

#### 1-3. Configuración inicial

- No conecte artefactos o equipos que puedan sobrecargar el sistema UPS (como una impresora láser) en los tomacorrientes de la unidad.
- Guíe los cables de tal manera que nadie pueda pisarlos o tropezarse con ellos.
- No conecte artefactos domésticos, como secadores de pelo, en los tomacorrientes de la UPS.
- Conecte el sistema UPS solamente en un enchufe con conexión a tierra a prueba de descargas eléctricas, que tenga fácil acceso y esté cerca de la UPS.
- Utilice cables con sello CE para conexiones entre el servicio eléctrico, la UPS y los equipos (enchufe a prueba de descargas eléctricas). Utilice cables de alimentación con sello CE para conectar las cargas al sistema UPS.
- Durante la instalación del equipo, debe cerciorarse de que la suma de corrientes de fuga de la UPS con todas las cargas conectadas no exceda los 3.5 mA.

#### 1-4. Instrucciones importantes de seguridad

- En ningún momento desconecte el cable de alimentación en el sistema UPS o en la salida del cableado del edificio (enchufe a prueba de sacudidas eléctricas), dado que esto cancelaría la protección a tierra del sistema UPS y de todas las cargas conectadas.
- Debe conectar la UPS solamente en un enchufe con conexión a tierra que cumpla con las pautas de seguridad eléctrica. Ubique la UPS cerca de un tomacorriente de pared y no utilice un alargador entre la UPS y el enchufe.
- En caso de emergencia, presione el botón APAGADO/Intro y desenchufe el cable de alimentación de la red de CA para desconectar la UPS correctamente.
- No permita que ningún tipo de líquido ni objeto extraño caiga dentro de la UPS. No coloque bebidas ni recipientes con líquido cerca o encima de la unidad.
- La UPS puede ser operada por cualquier persona sin experiencia previa.

#### 1-5. Mantenimiento, servicio y fallas

- La tensión que circula por la UPS puede ser potencialmente peligrosa. Puesto que la UPS no contiene ninguna pieza que pueda ser reparada por el usuario, nunca intente desarmar la unidad. Solo técnicos calificados pueden dar servicio de mantenimiento a la unidad. De no cumplir con este requisito, podría causar lesiones o el funcionamiento defectuoso del equipo, además de anular la garantía que incluye este producto.
- Precaución riesgo de descarga eléctrica. Aún después de desconectar la unidad del servicio eléctrico, la instalación puede ser potencialmente peligrosa, ya que los componentes internos del sistema UPS siguen conectados con los bloques de baterías.
- Antes de realizar cualquier trabajo de reparación o mantenimiento, desconecte las baterías y verifique que no fluye corriente ni existe ninguna tensión peligrosa en los terminales de capacitores de alta capacidad, tales como en los capacitores de conductor colectivo. El mantenimiento de la batería debe estar a cargo de técnicos especializados o supervisado por personas calificadas que se adhieran a todas las precauciones recomendadas.
- Precaución: es posible que aún exista tensión potencialmente peligrosa en la batería, incluso tras haber desconectado la UPS de la red eléctrica. Por lo tanto, los terminales positivo y negativo de la batería deben desconectarse antes de hacer cualquier mantenimiento o reparación dentro de la unidad.
- Puesto que una batería puede presentar el riesgo de cortocircuitos y descargas eléctricas, se deben tomar las precauciones que se indican a continuación:
- quítese el reloj, anillos y otros objetos de metal
- sólo use herramientas con mangos forrados con material aislante.
- Cuando cambie la batería, procure usar el mismo tipo y cantidad de baterías selladas de plomo ácido.
- Jamás incinere las baterías. Éstas pueden explotar si se exponen a altas temperaturas.
- Nunca intente abrir una batería. La celda contiene un electrolito tóxico que es dañino para la piel y los ojos. Cambie el fusible por uno del mismo tipo y amperaje para evitar riesgos de incendio.
- No desarme el sistema UPS.

#### 2. OPERACIÓN

#### 2-1. Desempaque e inspección

Saque la UPS de la caja y verifique que han sido incluidos los siguientes artículos:

- Una unidad UPS
- Un manual del usuario
- Un CD de software de monitoreo (ForzaTracker)
- Un cable USB
- Certificado de garantía

Revise detenidamente la UPS por si existiera evidencia de cualquier daño incurrido durante el traslado. De detectar cualquier daño o si faltara alguna pieza, no encienda la UPS; sino que notifique de inmediato la situación a la empresa de transporte o al distribuidor donde adquirió la unidad.

#### 2-2. Vista del panel frontal y posterior de la UPS

#### Vista frontal de la UPS

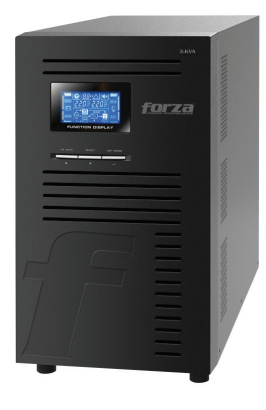

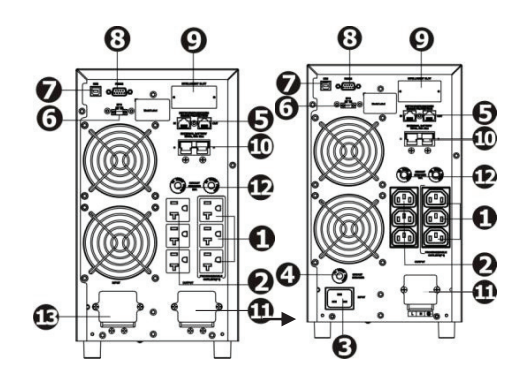

#### Vista del panel posterior

- 1. Tomas de corrientes programables: para cargas no críticas.
- 2. Receptáculos de salida: para las cargas más críticas.
- 3. Entrada de CA
- 4. Disyuntor de entrada
- 5. Protección contra sobretensión para red, fax y módem
- 6. Conector de apagado de emergencia (EPO)
- 7. Puerto de comunicación USB
- 8. Puerto de comunicación RS-232
- 9. Ranura inteligente SNMP
- 10. Terminal de salida
- 11. Disyuntor de salida
- 12. Terminal de entrada

#### 2.3. Procedimiento de instalación

#### Ubicación del equipo

Instale la UPS en un ambiente protegido, donde el aire circule libremente alrededor de toda la unidad, y donde no exista polvo excesivo, gases corrosivos ni contaminantes conductores. No opere la UPS en un ambiente excesivamente húmedo o caluroso. Para un óptimo rendimiento, mantenga la temperatura ambiente entre 0° C y 40° C. Coloque la UPS a no menos de 20 cm de distancia de los monitores para evitar interferencia.

#### Paso 1: Conector de entrada de la UPS

Debe conectar la UPS solamente a un tomacorriente bipolar, de tres clavijas con conexión a tierra.

- Para los modelos de 200/208/220/230/240VCA: El cable de alimentación está incluido en la caja de la UPS.
- Para los modelos de 100/110/115/120/127VCA: El cable de alimentación está unido a la UPS. El enchufe es un NEMA L5-130P.

Nota: Verifique si el indicador de falla en el cableado del sitio se ilumina en el panel LCD. Se enciende cuando la UPS se enchufa en un tomacorriente con un cableado defectuoso (consulte la sección de solución de problemas). También se debe instalar un disyuntor (40A) entre el servicio eléctrico y la entrada de CA.

#### Paso 2: Conexión de salida de la UPS

- Existen dos configuraciones para tomas con enchufe: salidas programables y salidas de uso general. Conecte los dispositivos no críticos a las salidas programables y los críticos, a las salidas de uso general. Cuando se interrumpe la corriente eléctrica, usted puede extender el intervalo de respaldo para los dispositivos críticos, mientras que define un lapso más corto para los no críticos.
- Para las entradas o salidas tipo terminal, siga los pasos a continuación para la configuración del cableado:

a) Quite la tapa del bloque de terminales sacando los dos tornillos.

b) Recomendamos usar un cable de alimentación calibre 14 (AWG) ó 2.1 mm2, un cable de alimentación calibre 12-10 (AWG) ó 3.3mm2-5.3mm2 para el tipo NEMA.

c) Una vez terminada la configuración del cableado, verifique que los cables estén bien ajustados.

d) Por último, vuelva a colocar la tapa y asegúrela con los tornillos.

#### Paso 3: Conexión al puerto de comunicación Puerto de comunicación:

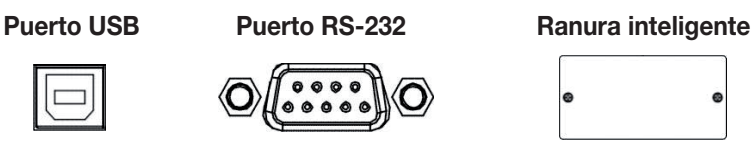

Para permitir el monitoreo de estado y el apagado/encendido automático de la UPS, conecte el extremo del cable de comunicación al puerto USB/RS-232 y el otro extremo, al puerto de comunicación de su PC. Con el software de monitoreo instalado, puede programar el ciclo de encendido/apagado de la UPS y monitorear el estado de la UPS a través de la PC.

La UPS está dotada con una ranura inteligente ideal para tarjeta AS400 o SNMP. Cuando instale la tarjeta AS400 o SNMP en la UPS, tendrá acceso a opciones avanzadas de comunicación y monitoreo.

Nota: No es posible utilizar los puertos USB y RS-232 al mismo tiempo.

#### Paso 4: Conectar la protección de sobretensión para la red

La UPS tiene dos conectores para cables de red.

#### Puerto de teléfono/fax/red

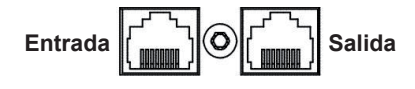

- Inserte un cable sencillo de módem/teléfono/fax en el conjuntor de ENTRADA contra sobretensión ubicado en el panel posterior de la UPS.
- Conecte un cable de red entre el conjuntor de SALIDA ubicado detrás de la UPS y el puerto en una PC o dispositivo de red, como un router.

#### Paso 5: Función de apagado de emergencia

Mantenga los pines 1 y 2 cerrados para que la UPS funcione normalmente. Para activar la función de apagado de emergencia, debe quitar el cable que une el pin 1 y el pin 2.

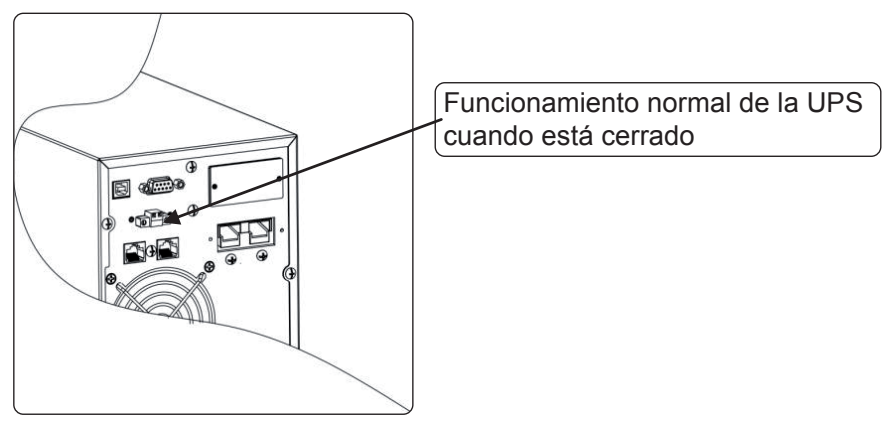

#### Paso 6: Encendido de la UPS

Presione el botón de **ENCENDIDO/Silenciamiento** en el panel frontal durante dos segundos para encender la UPS.

Nota: La batería se carga por completo durante las primeras cinco horas de funcionamiento normal. No espere plena capacidad de la batería durante este período inicial de carga.

#### 2-4. Software de monitoreo ForzaTracker

ForzaTracker es una nueva generación de software para monitoreo de UPS, que ofrece una interfaz fácil de usar para monitorear y controlar su sistema UPS. Este software exclusivo permite la desconexión automática segura para sistemas de múltiples computadoras durante interrupciones de la corriente eléctrica. Con este software, los usuarios pueden monitorear y controlar cualquier UPS en la misma LAN, independientemente de cuán lejos se encuentren de la UPS.

#### Procedimiento de instalación para usuarios de Windows:

- 1. Use el CD suministrado o diríjase al sitio web: http://www.forzaups.com.
- 2. Después de hacer clic en el ícono del software, elija el sistema de operación requerido.
- 3. Siga las instrucciones en pantalla para instalar el software.

4. Cuando termine de descargar todos los archivos requeridos, ingrese el número de serie (contraseña de instalación): 5242-87f6-64re-di8d-986u con el objeto de instalar el programa (incluya los guiones).

5. Para acceder como Administrador, ingrese la contraseña: 111296.

6. Cuando se reinicie su computadora, el software de administración aparecerá representado por un ícono redondo color celeste ubicado en la bandeja de sistema, cerca del reloj.

Los usuarios de Mac deberán consultar la guía rápida de ForzaTracker incluida en la carpeta Mac.

#### 3. Operación avanzada

#### 3-1. Descripción de botones y funciones

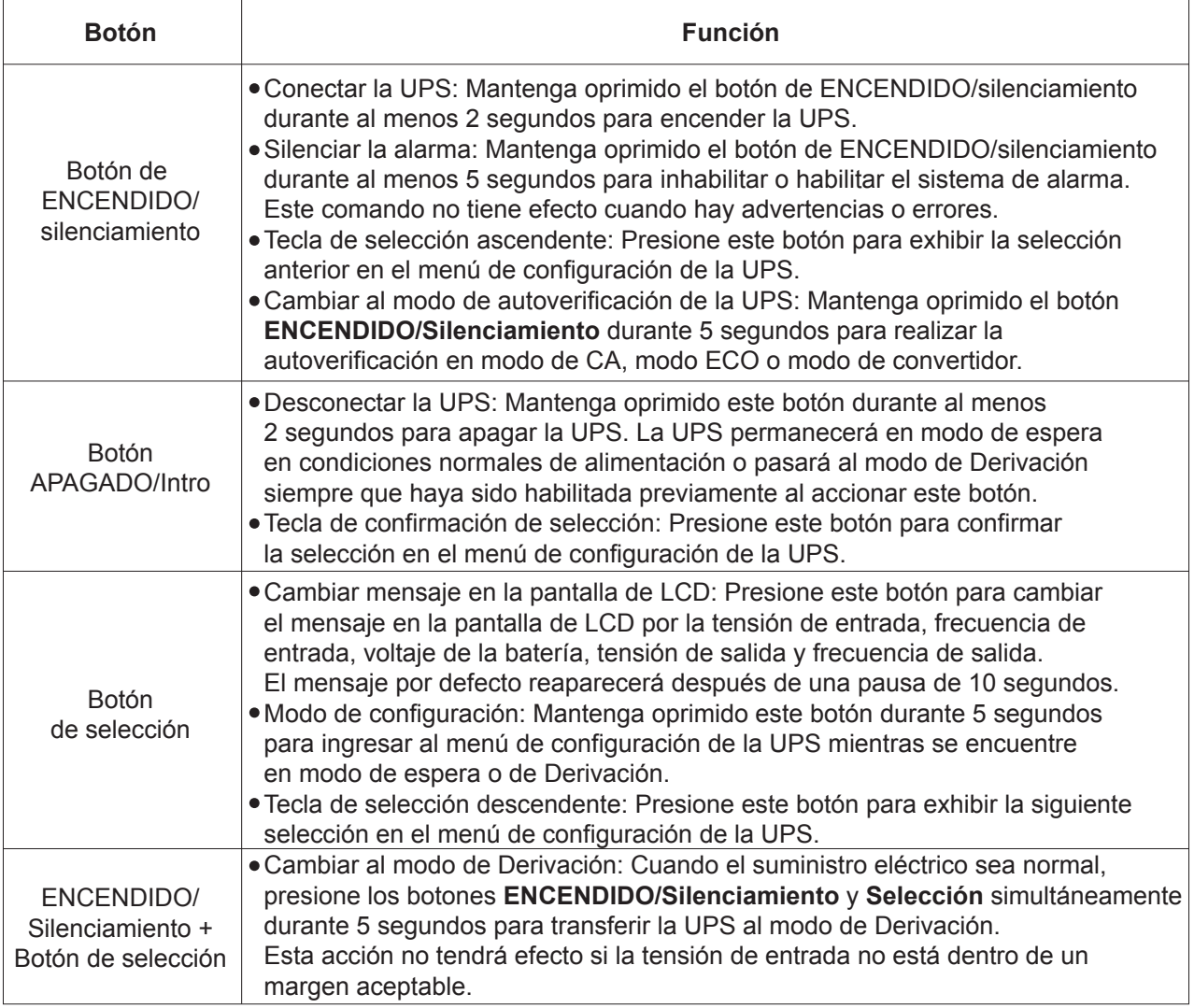

#### 3-2. Panel LCD

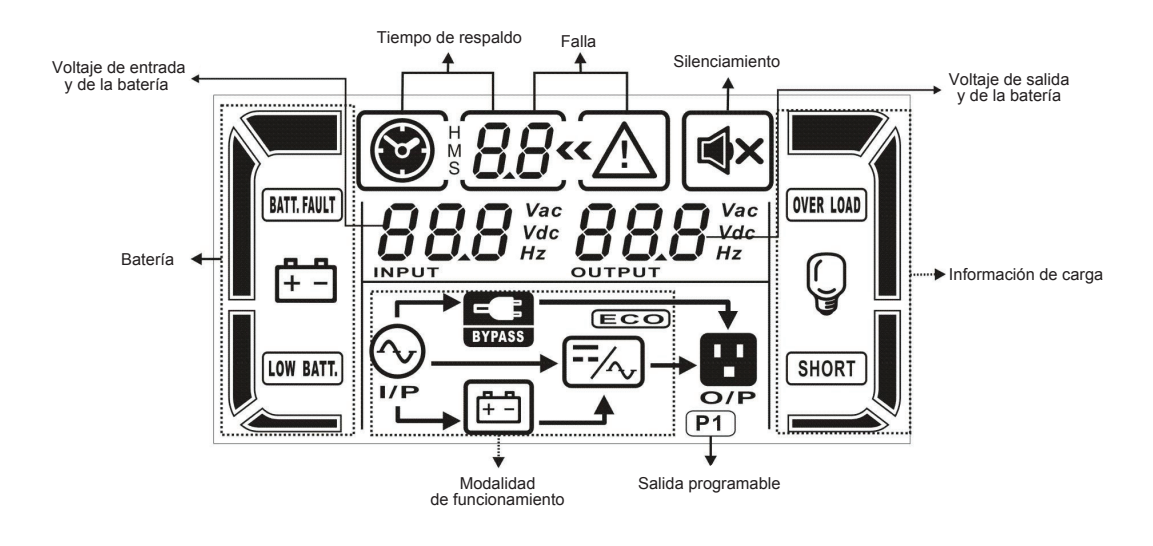

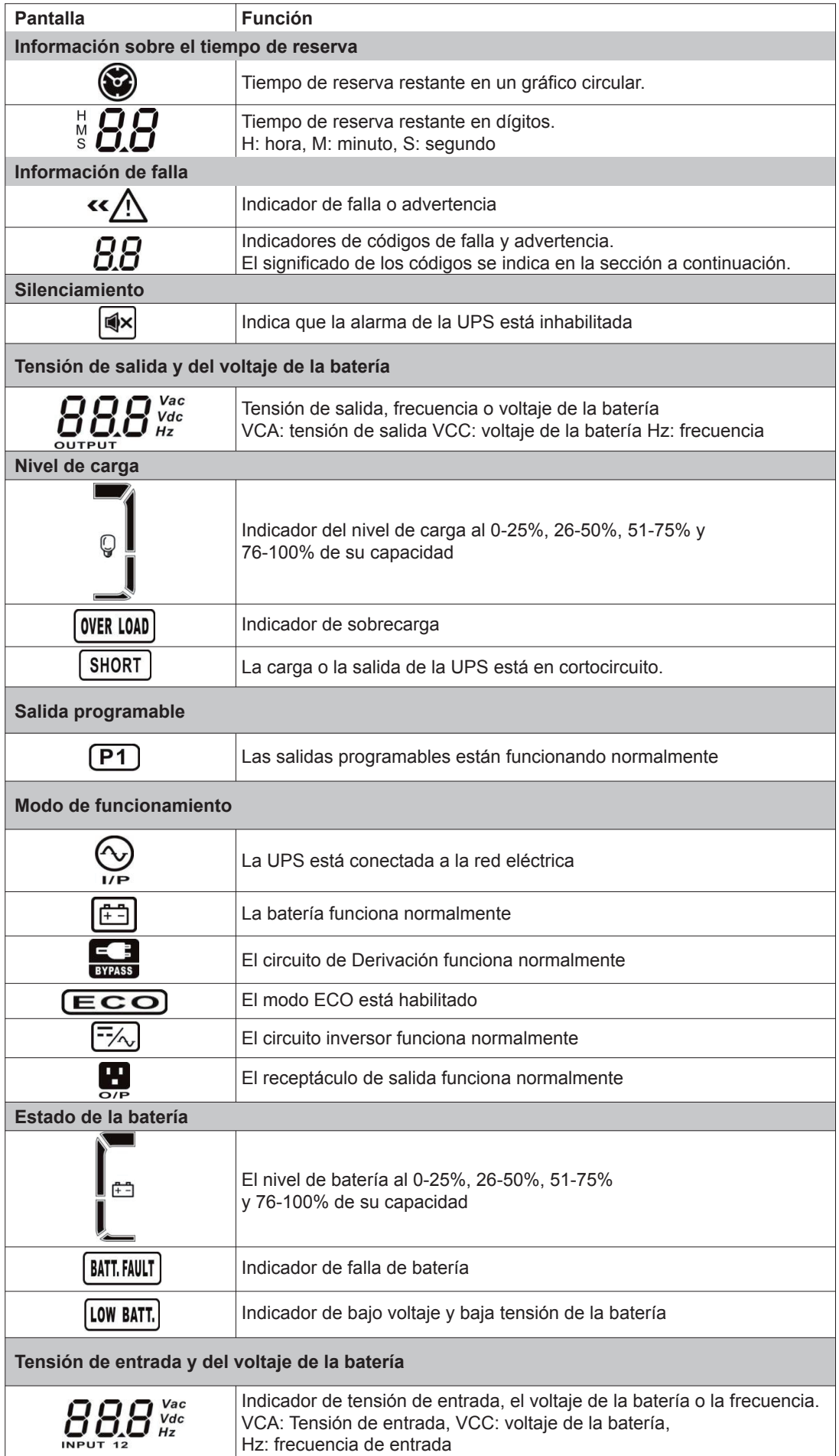

#### 3-3. Alarma audible

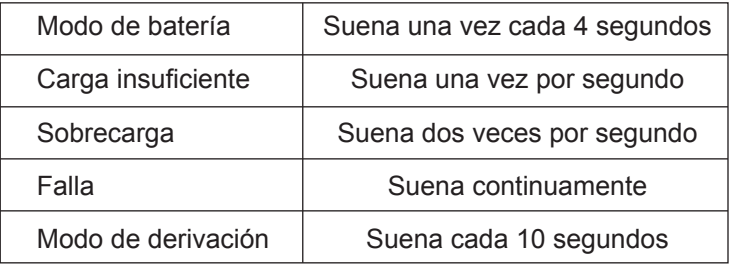

#### 3-4. Abreviaturas en la pantalla LCD

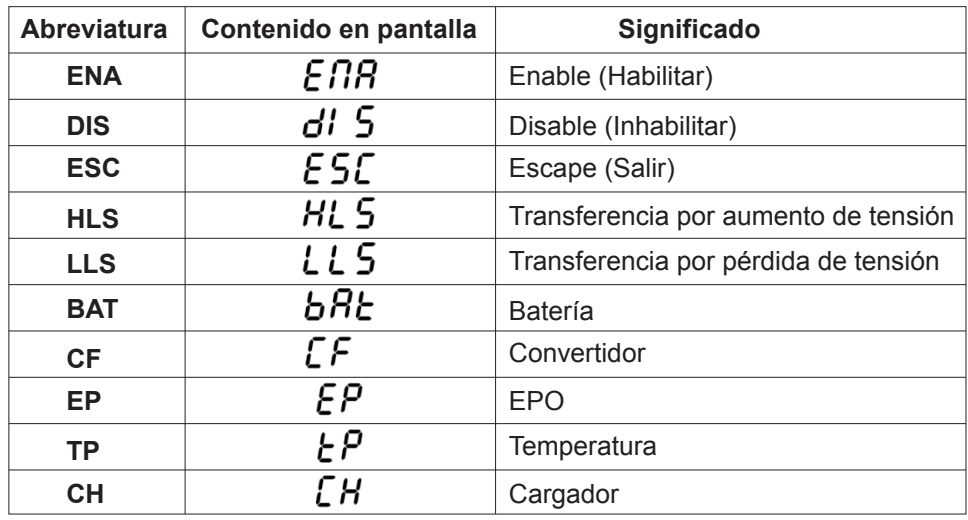

#### 3-5. Configuración de parámetros de la UPS

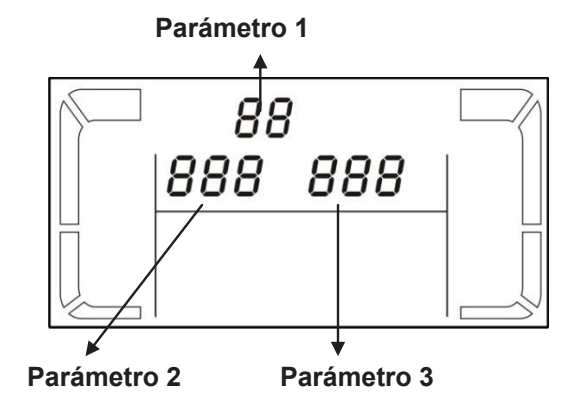

Son tres los parámetros que se deben definir para configurar la UPS. Refiérase al diagrama siguiente.

Parámetro 1: se usa para las diferentes opciones de configuración. Son 10 los programas que debe configurar. Refiérase a la tabla siguiente.

Parámetro 2 y parámetro 3: representan las opciones o valores de configuración para cada programa.

#### 01: Configuración de la tensión de salida

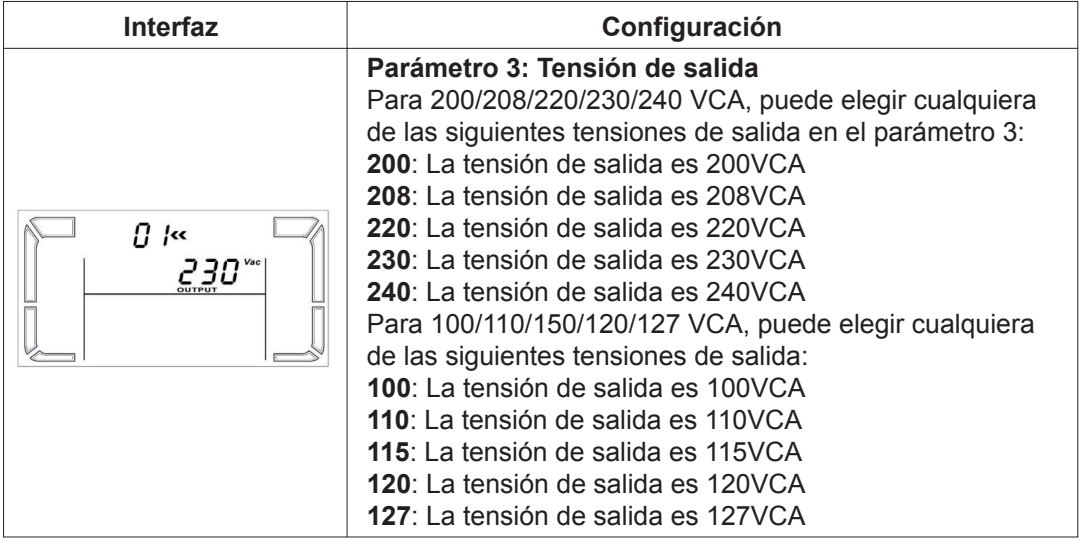

# 02: Habilitar/inhabilitar el convertidor de frecuencia

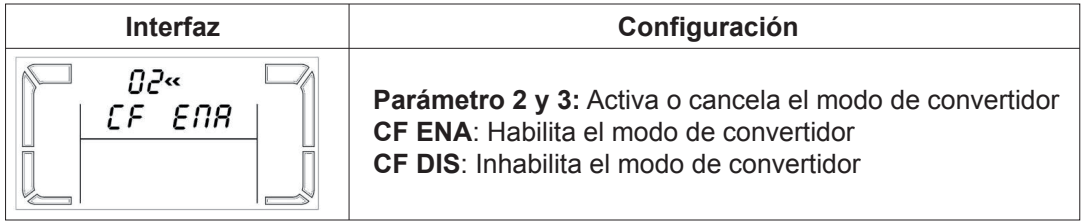

# 03: Configuración de la frecuencia de salida

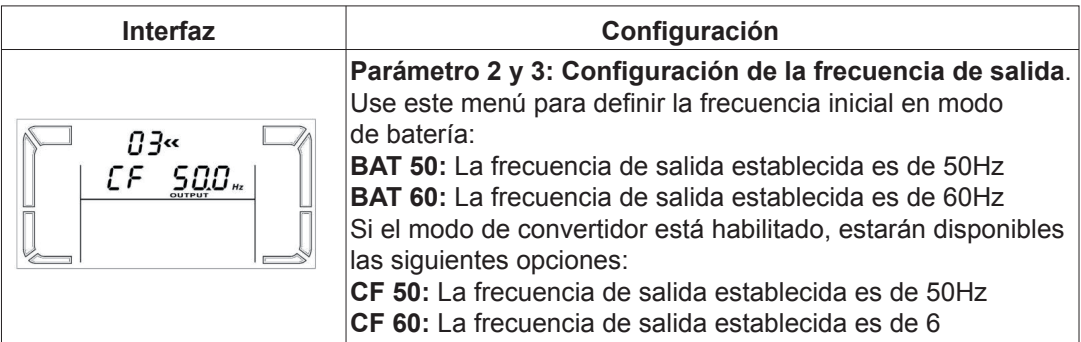

# 04: Habilitar/inhabilitar el modo ECO

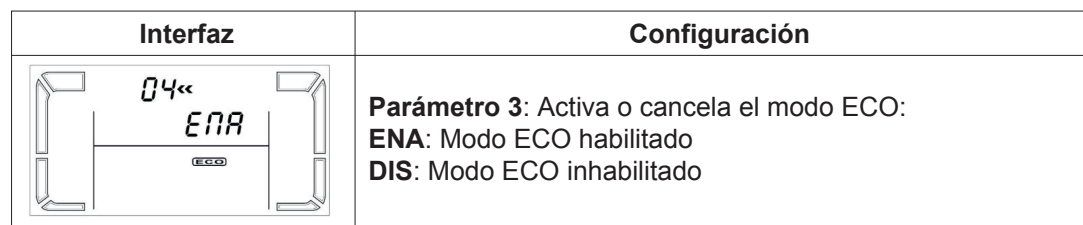

05: Configuración del margen de tensión para el modo ECO

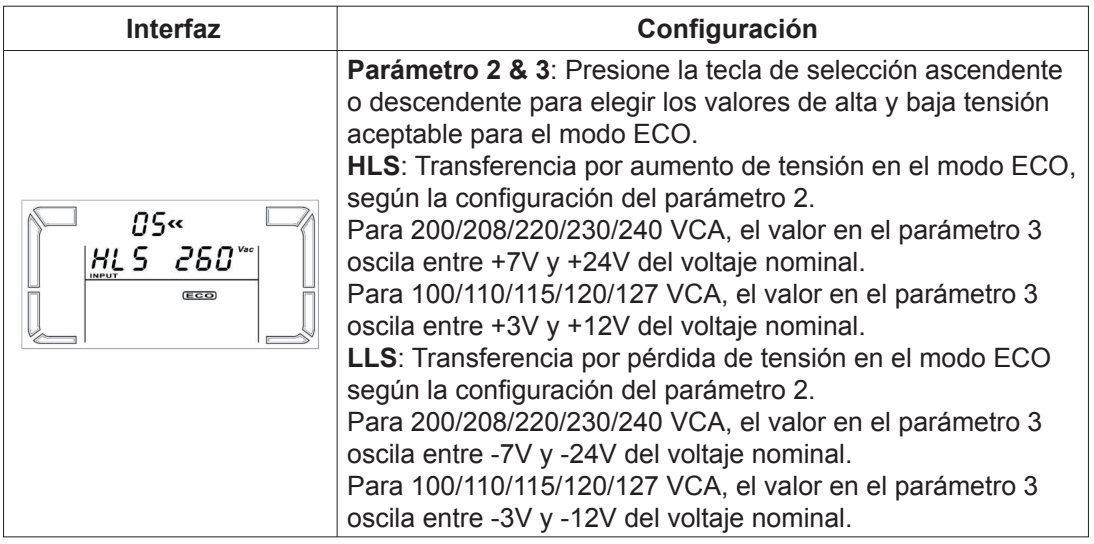

#### 06: Habilitar/inhabilitar el modo de derivación cuando la UPS está apagada

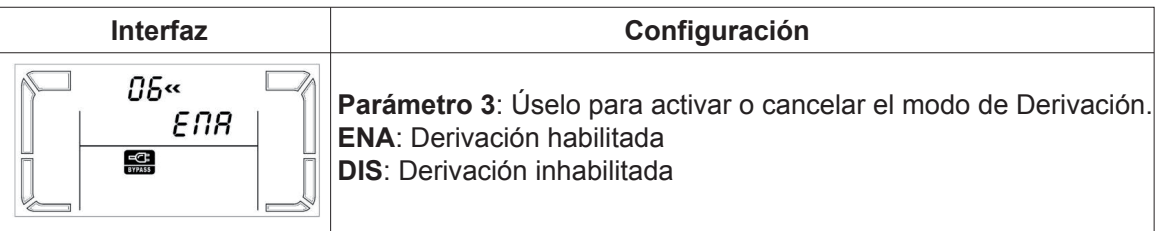

07: Configuración del margen de tensión para la función de derivación

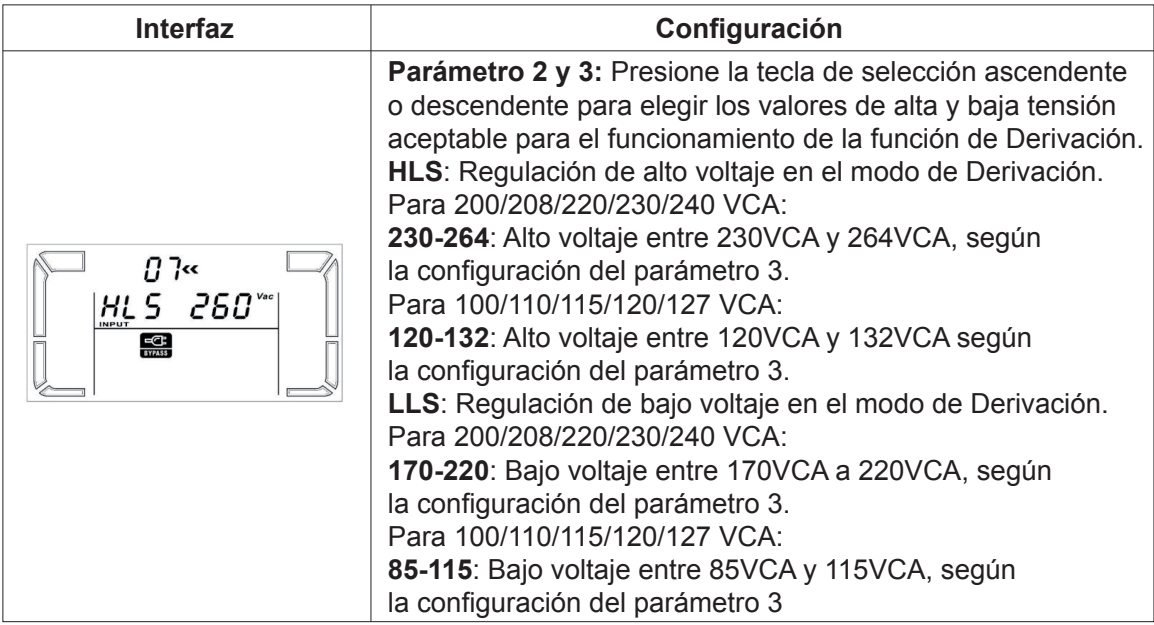

#### 08: Habilitar/inhabilitar salidas programables

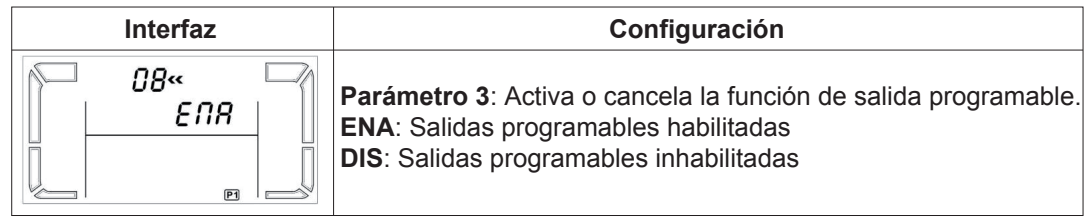

# 09: Configuración del tiempo de reserva para salidas programables

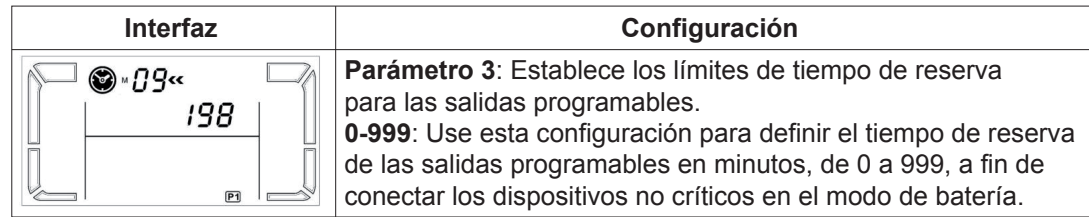

#### 10: Configuración del tiempo de reserva para salidas generales

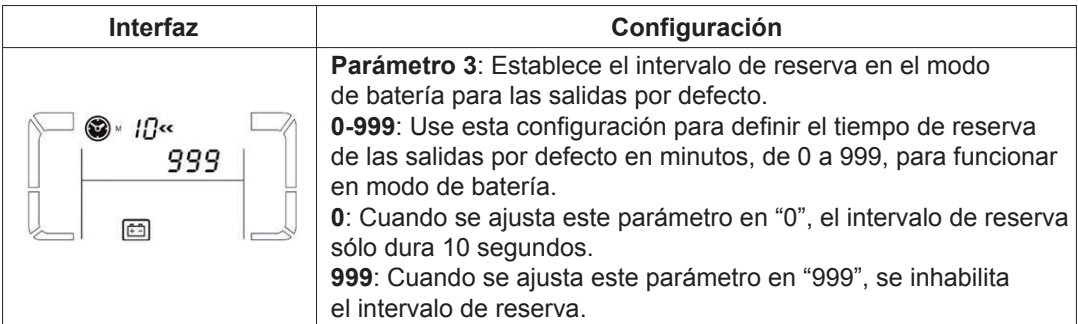

#### 00: Cancela la función

# 3-6. Descripción del modo de funcionamiento

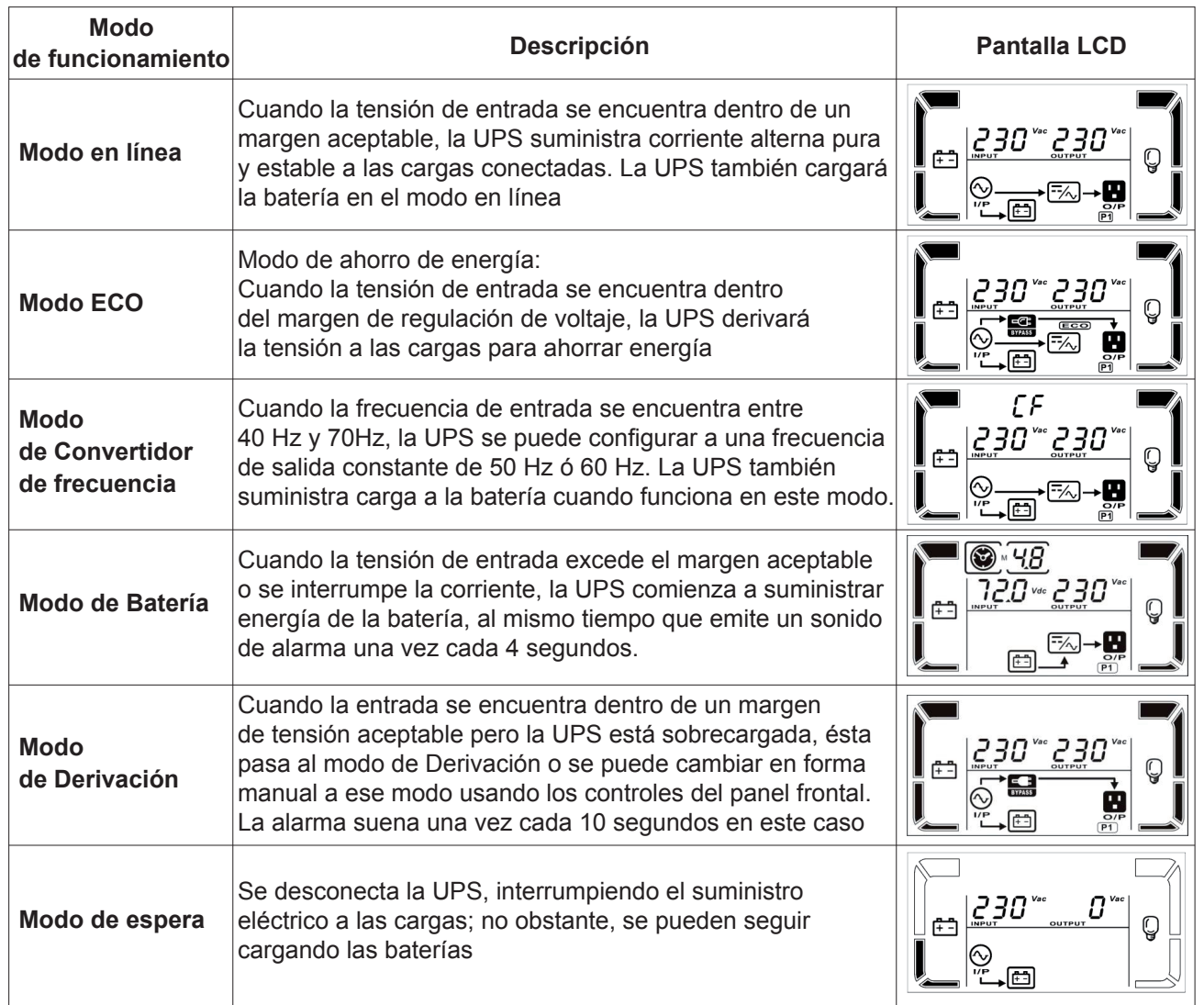

# 3-7. Códigos de falla

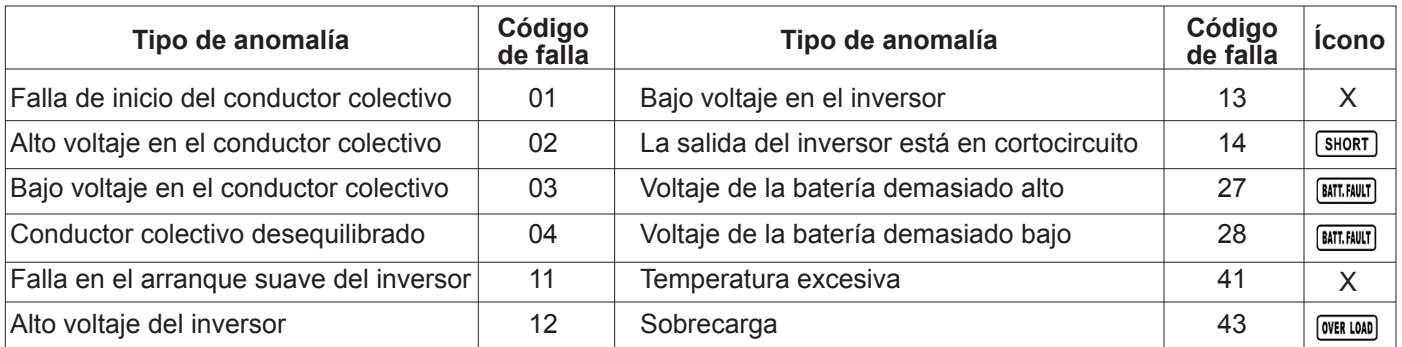

#### 3-8. Indicadores de advertencia

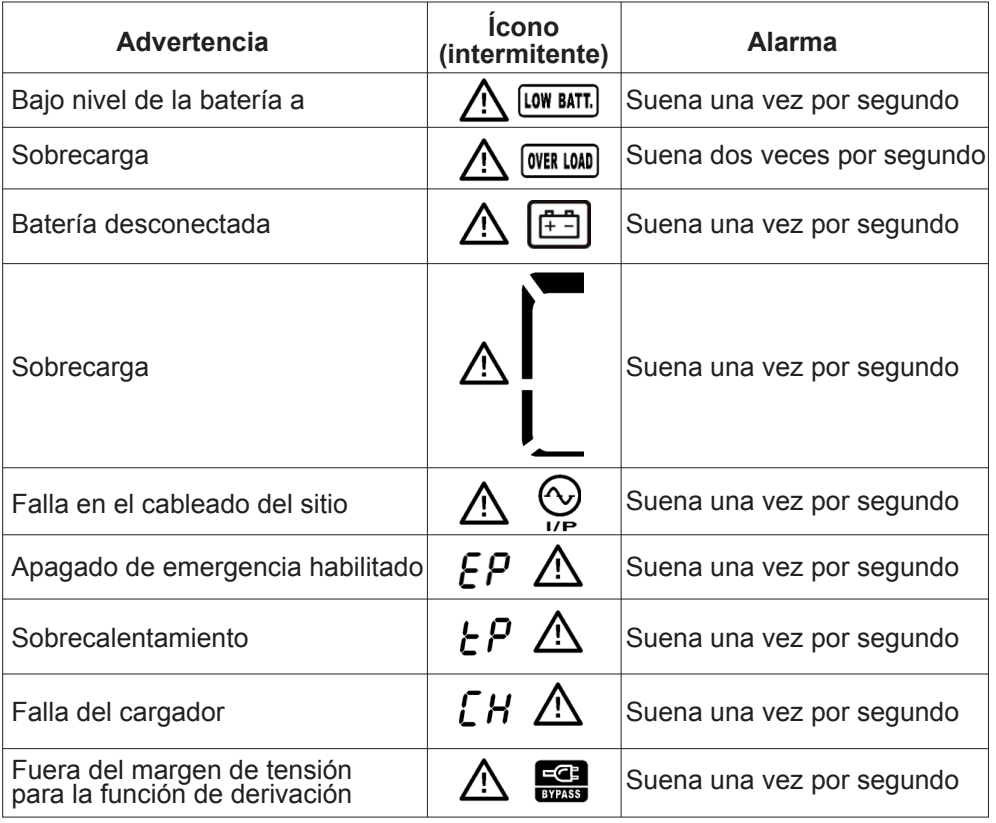

# 4. Solución de problemas

Si el sistema UPS no funciona correctamente, use la tabla a continuación para solucionar el problema

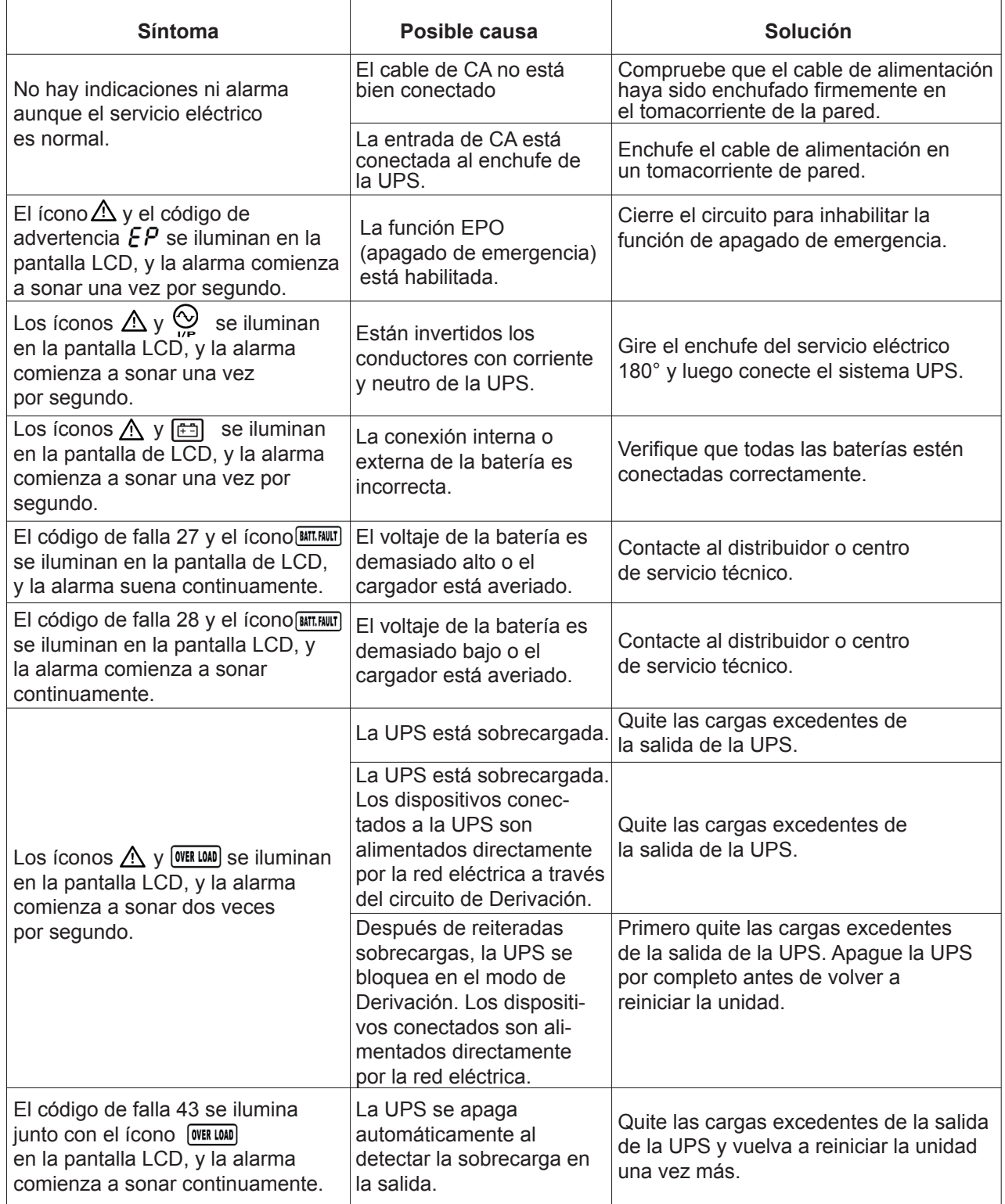

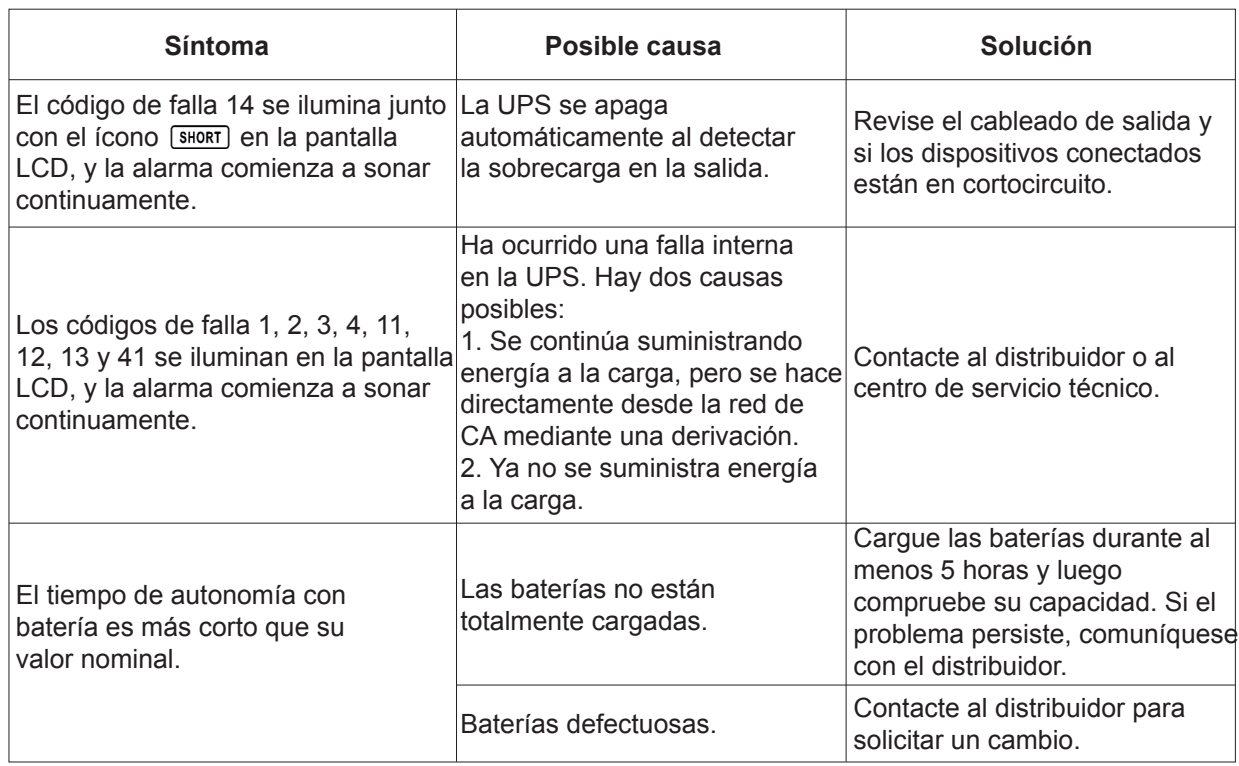

#### 5. Almacenamiento y mantenimiento

El sistema UPS no tiene ninguna pieza que pueda ser reparada por el usuario. Se deben reemplazar las baterías cuando expira su ciclo de vida útil (entre 3 a 5 años a una temperatura ambiente de 25°C). En tal caso, contacte a su distribuidor o a centro de servicio técnico.

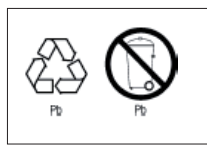

Las baterías no se deben desechar junto con la basura al final de su vida útil. Atendiendo al compromiso de la empresa por proteger el medio ambiente, le recomendamos observar todas las disposiciones regionales pertinentes para eliminar los componentes electrónicos y las baterías en la forma adecuada.

#### Almacenamiento

Cargue la UPS por lo menos durante 5 horas antes de guardarla. Guarde la UPS tapada y colóquela en posición vertical en un lugar fresco y seco. Durante el almacenamiento, recargue la batería de acuerdo a la siguiente tabla:

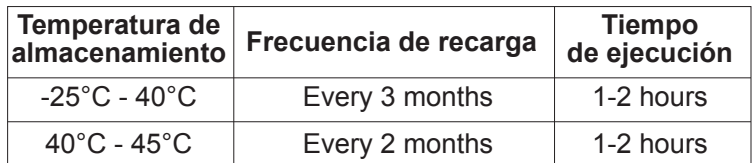

# 6. Especificaciones

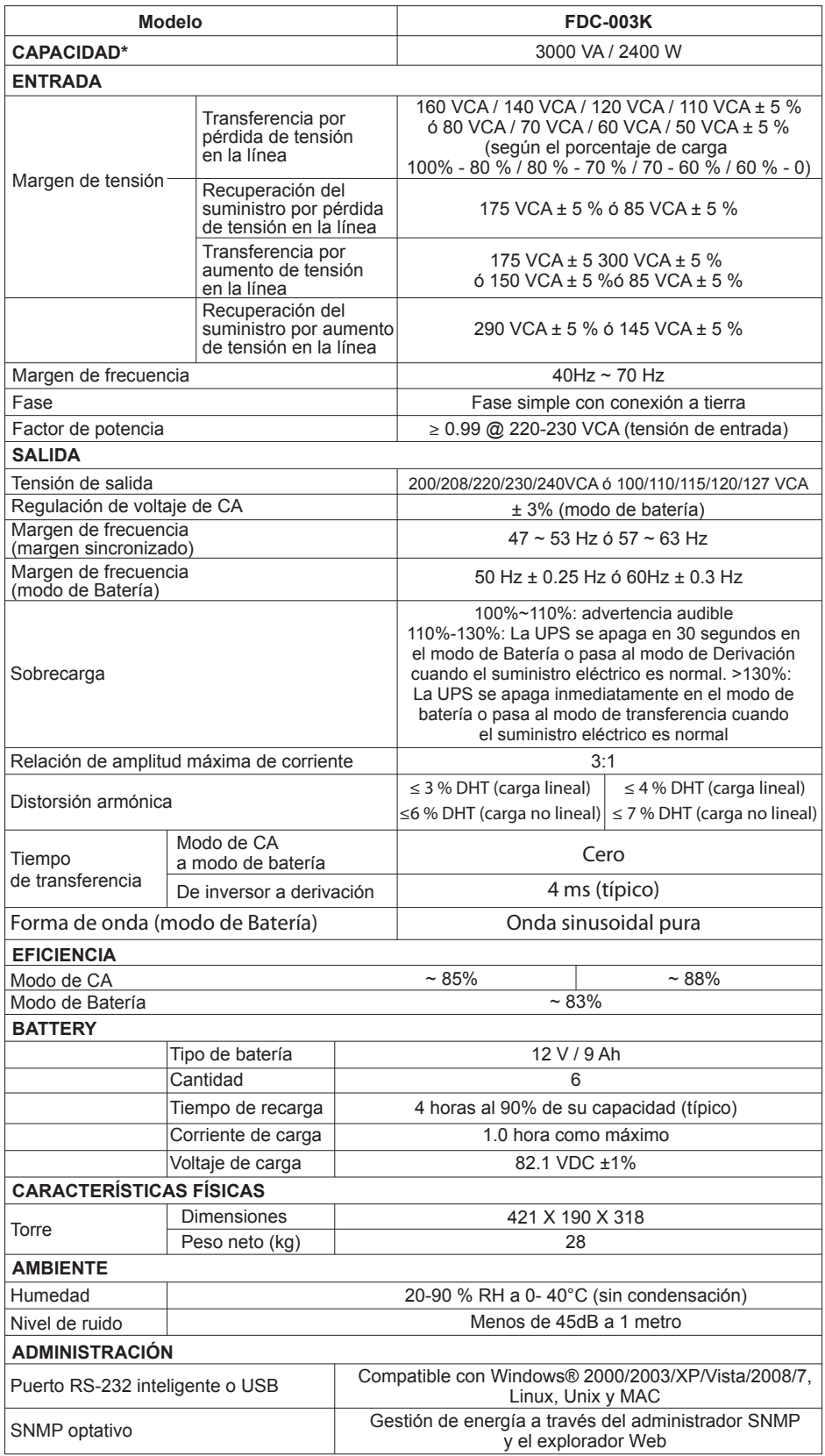

\* Reducir la capacidad normal al 60% en modo de Conversor de frecuencia y al 80% cuando la tensión de salida esté regulada en 208VCA.